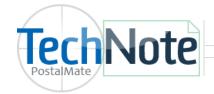

## **Sales & Marketing Tool**

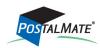

TechNote #225. Rev. 03.28.2017

## **Sales and Marketing Tool**

This feature gives you a fast and very useful way to identify, and market to, your top (or bottom) Customers in sales, profit or number of transactions, for any (or all) departments by date range. Additional Sales Detail is available giving you an insight into sales profits, statistics and trends.

From the POS Register main menu, choose **Tools > Sales and Marketing Tool.** 

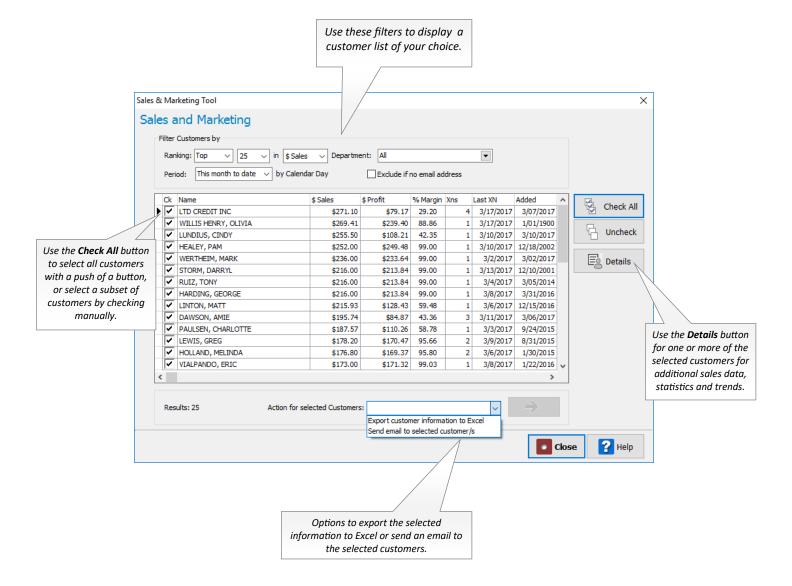

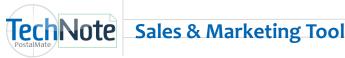

Page 2

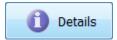

**By Department tab**: The Details screen provides you with additional information and can be displayed for a single, or multiple customers. The example below shows sample details from the top 25 customers in all departments.

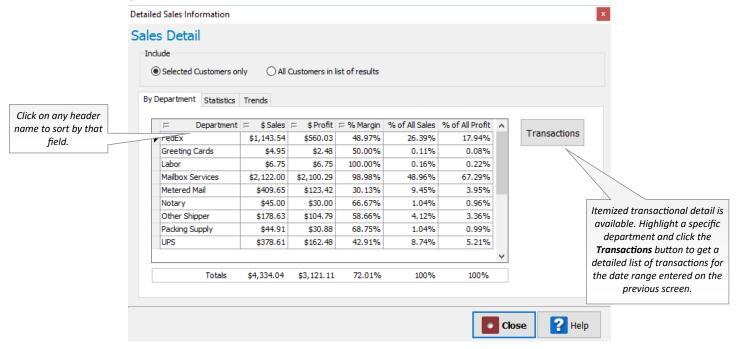

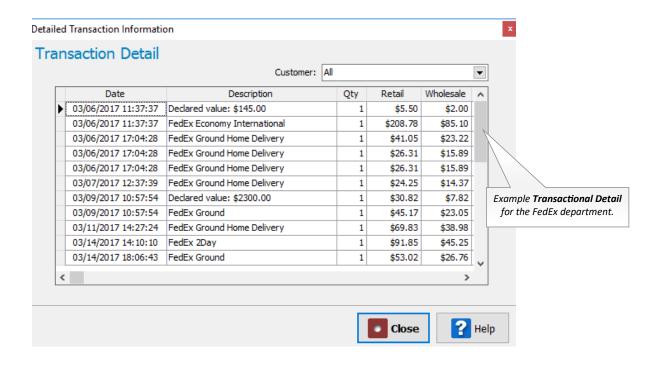

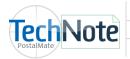

Statistics tab: This tab shows how sales numbers for the selected Customers compare against those of all your store's customers.

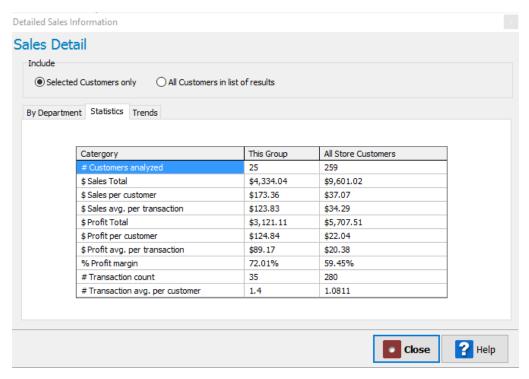

Trends tab: This tab displays a line graph for any selected date range. By default it aggregates sales for all departments, but you can select a specific department from the drop down list.

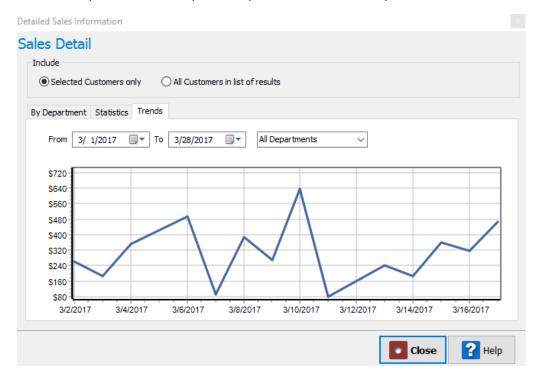

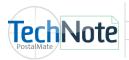

**Email to Customers:** Choose this option if you wish to send an email to the selected customers. Attachments and HTML are allowed. The **Send From** email address is the email address you have entered in PostalMate under **Tools > PostalMate Settings > Store Info**.

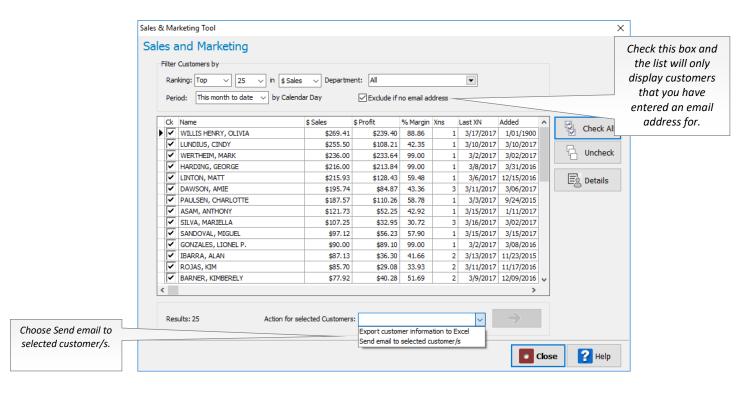

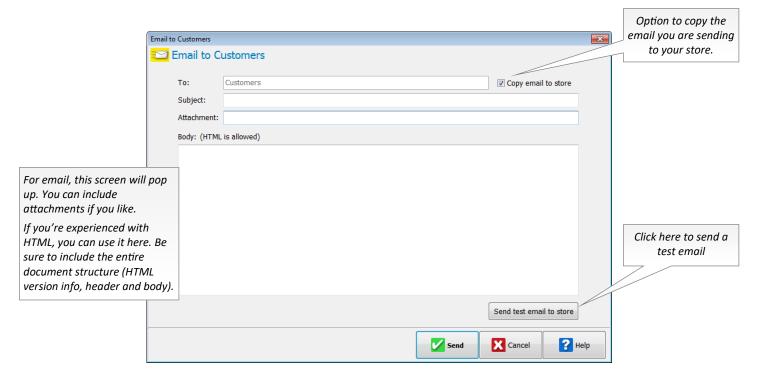